# **Benri5イフ**

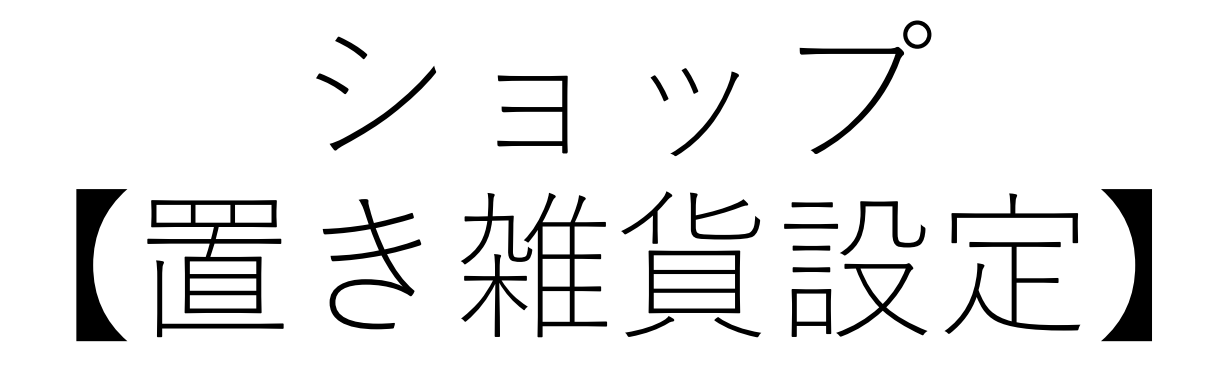

1ショップで商品在庫を抱え、ご家庭に商品を配置する。

・・・自社商品としての商品登録方法

2ご家庭に訪問したときに使った分だっけを回収する。

- ・・・1顧客宅に配置したときの商品販売設定
- ・・・2お客様が商品開封したときの回収設定

### 1ショップで商品在庫を抱え、ご家庭に商品を配置する。 ・・・自社商品としての商品登録方法

1:自社 ECストアから自社在庫分を注文をする

2:【自社商品として登録】入荷した商品を自社商品として、登録を行う

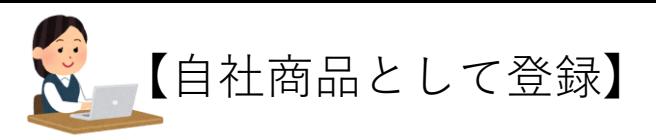

图 特集バナー管理 ↓ ■ コンテンツ管理 ▽ ◎ 設定 基本情報設定 店舗情報 特定商取引法 李販売設定 医薬品リンク販売 許可商品設定 とりまとの発注日<br>設定 会員規約設定 プライバシーポリ

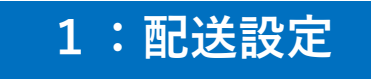

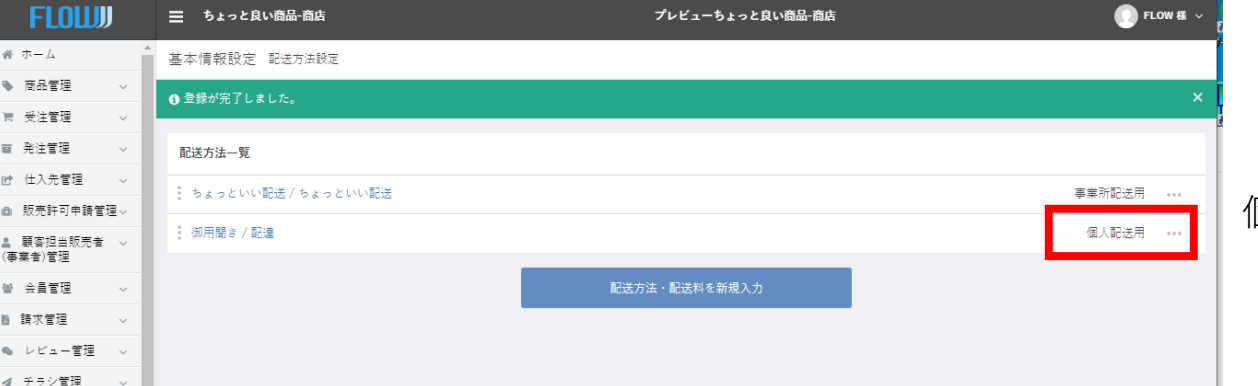

個人配送に設定をする

### 送料は0円で設定

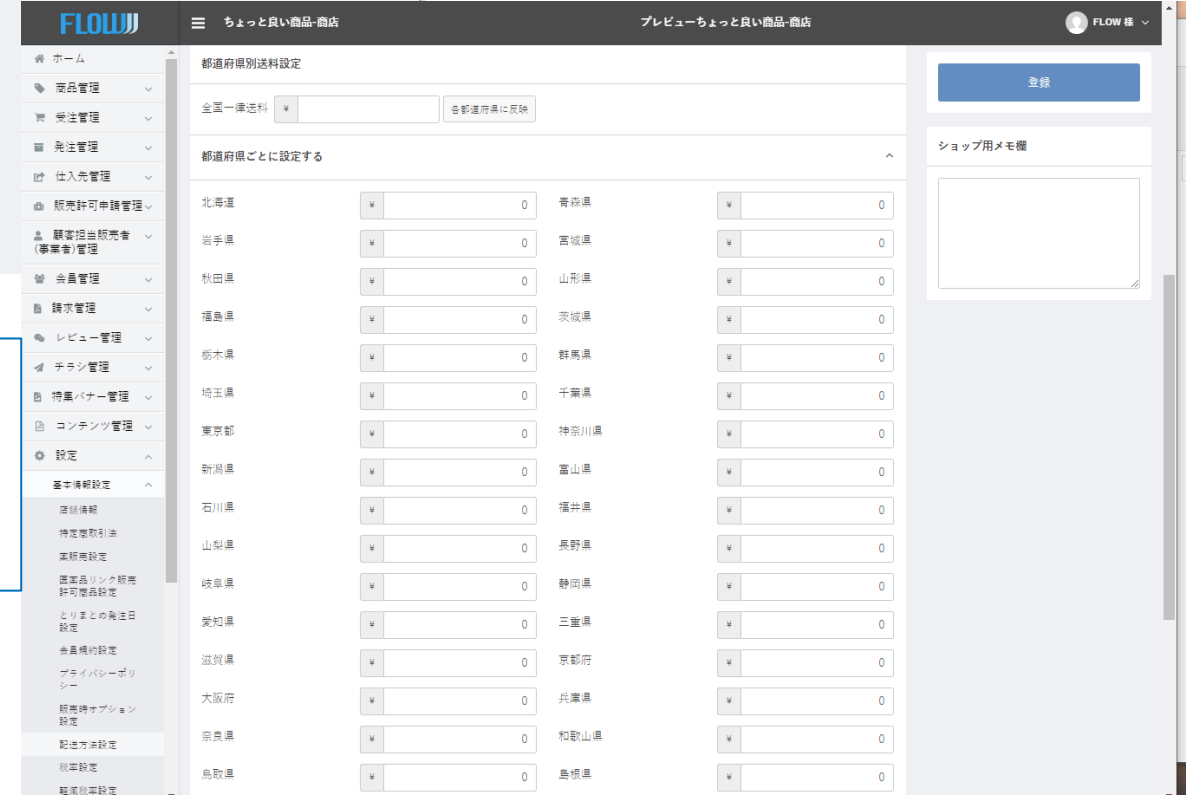

1. 配送方法の設定 1-1. 配送方法の種類は個別配送用を選択します 1-2. 配送方法の名称に基本情報設定:店舗情報の配送区 分名称に指定している名称と同じものを設定します。 1-3. 配送方法の送料は0円に設定します(他の御用聞き と合わせるためです)

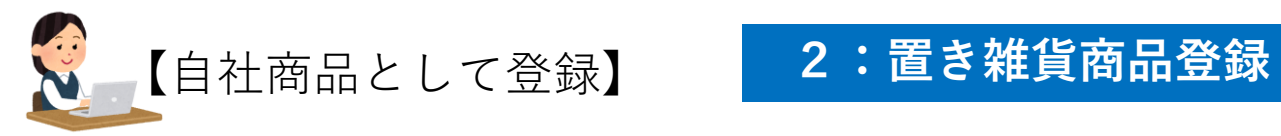

### **置き雑貨商品は、事業所で在庫にする為に、ショップで商品登録を行い「オリジナル商品」とする**

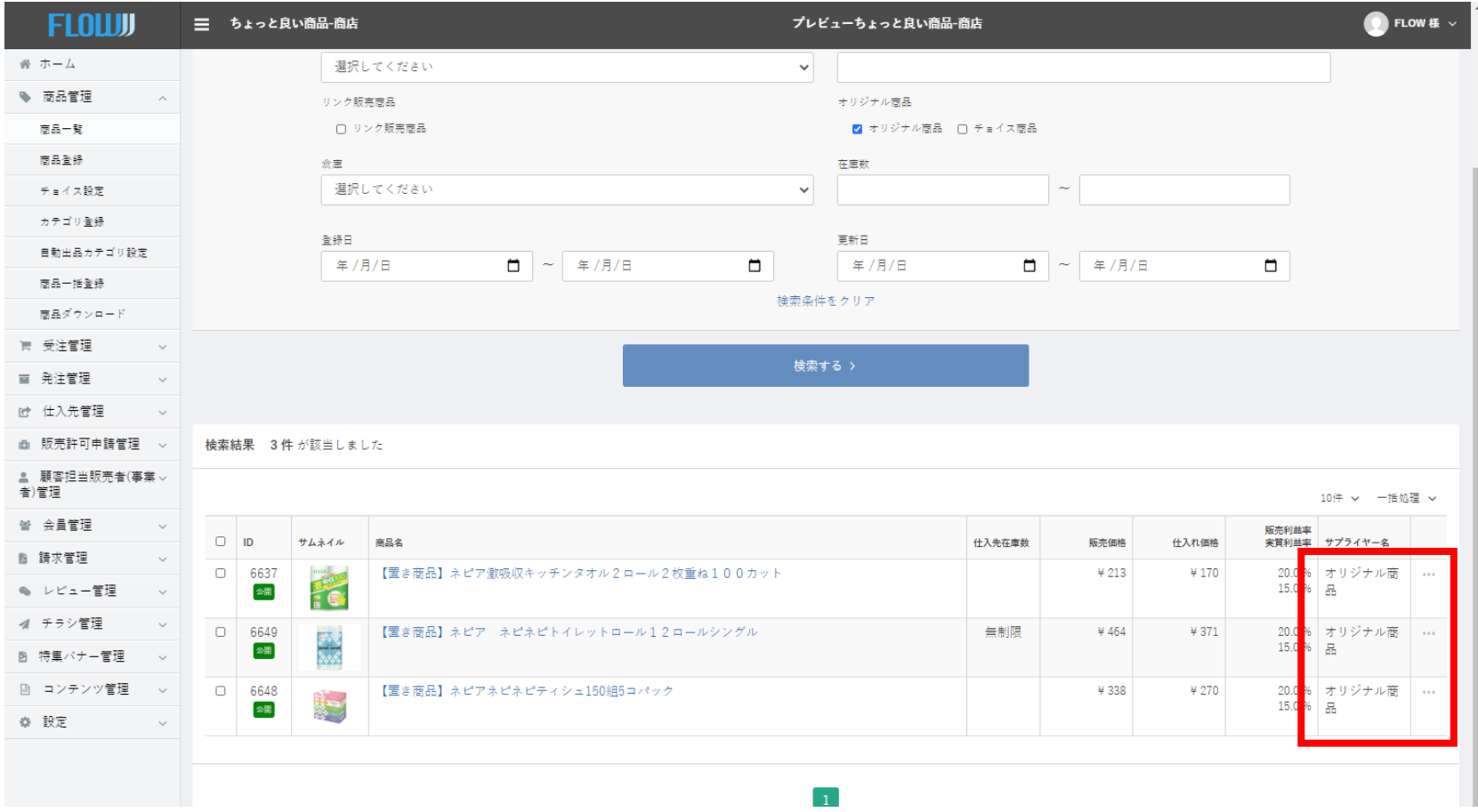

商品検索しやすいように、商品名に【置き商品】の名目をつけておく

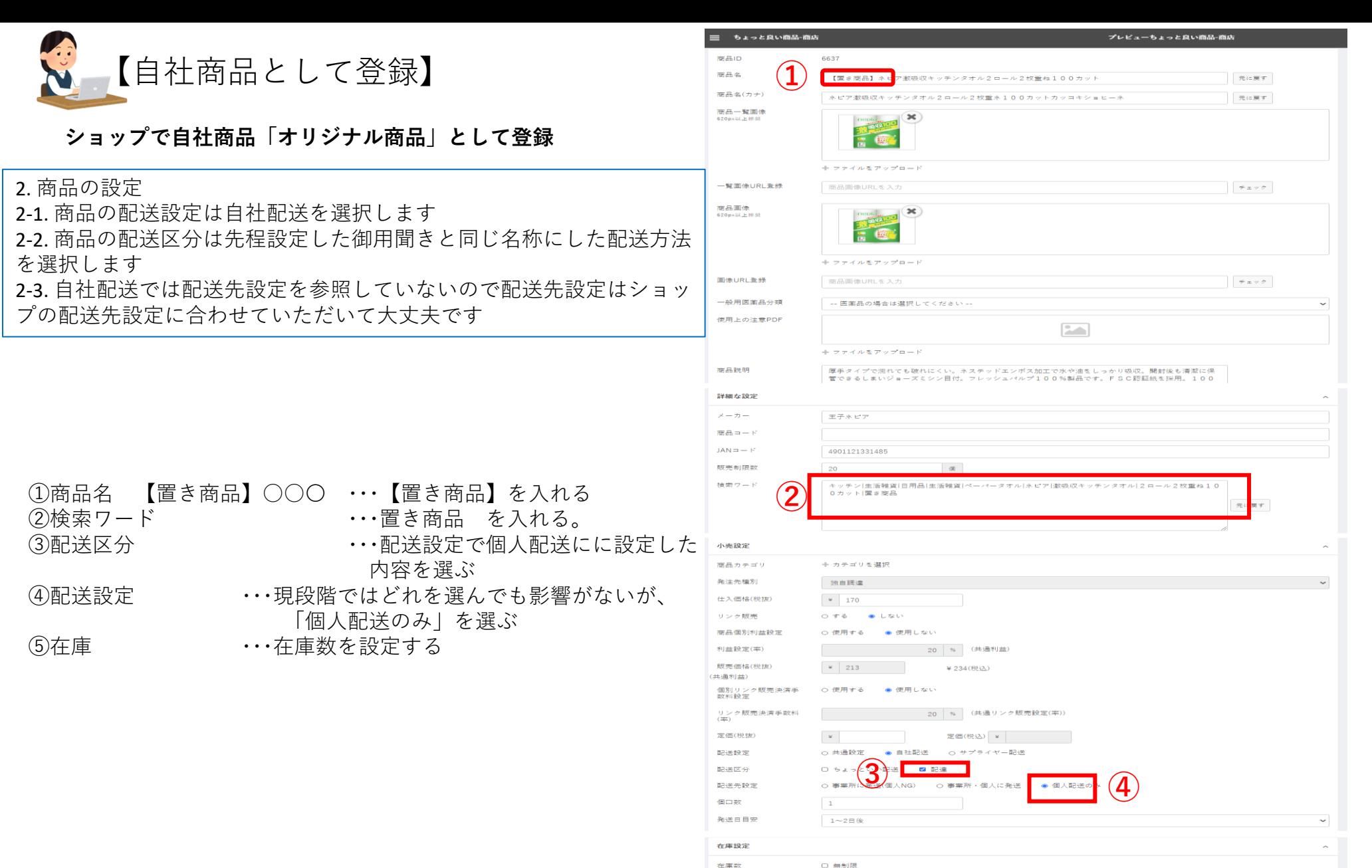

仕入先在庫

 $20$ 

白社在庫

限定商品 フリーエリア 2021/08/18 19:82:25 2021/03/14 19:09:04

検索画面に戻る

- 
- 

### 2ご家庭に訪問したときに使った分だっけを回収する。

- ・・・1顧客宅に配置したときの商品販売設定
- ・・・2お客様が商品開封したときの回収設定

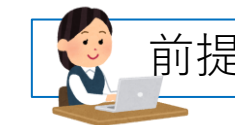

前提:営業とお客様の紐づけをする [https://ax10.benri.flowshop.co.jp/personal\\_seller/](https://ax10.benri.flowshop.co.jp/personal_seller/) 00000000

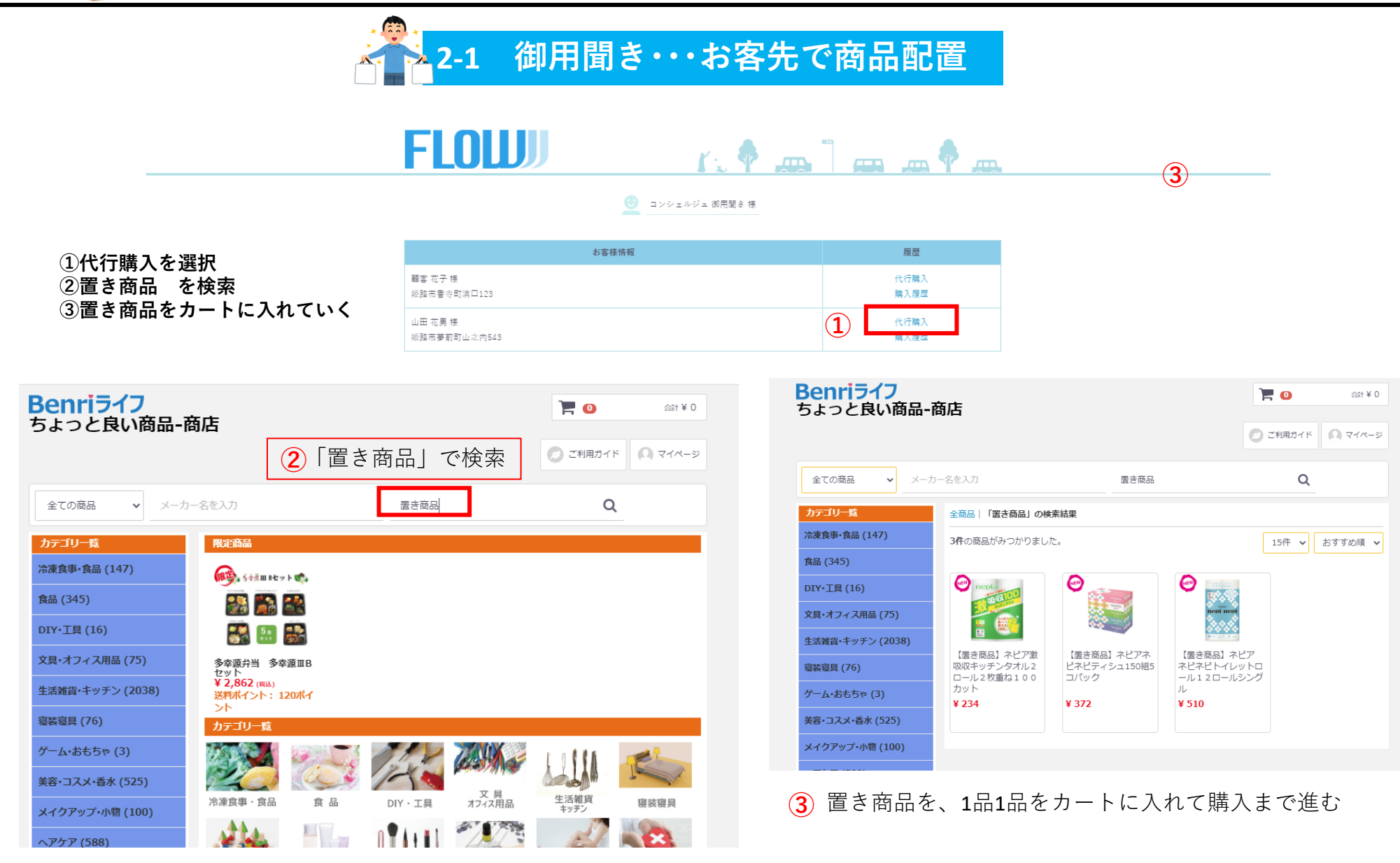

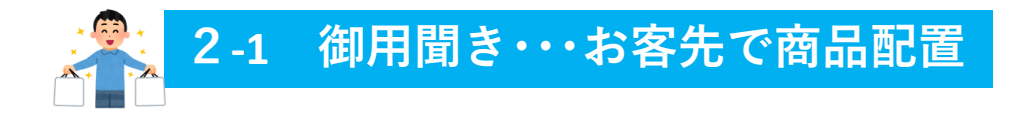

「請求書払い」を確認

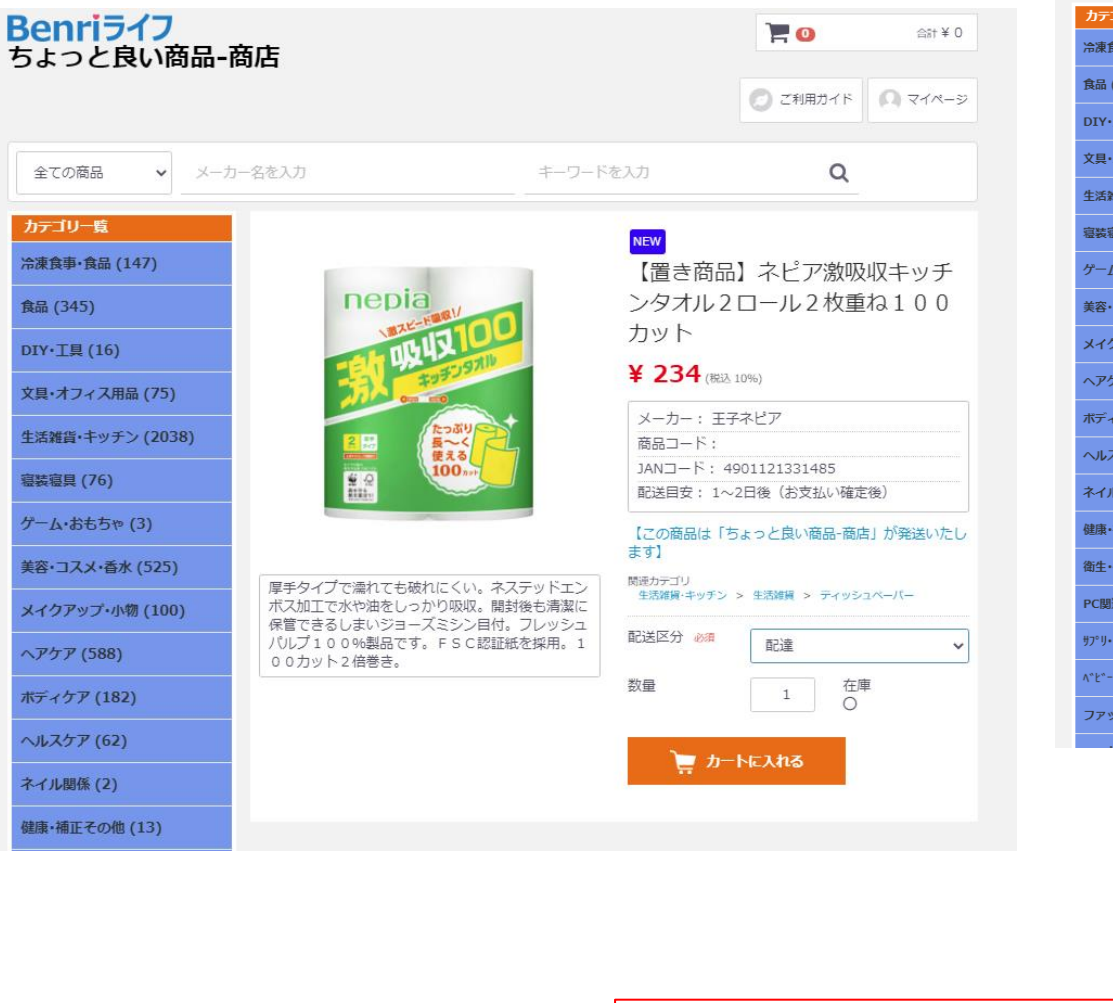

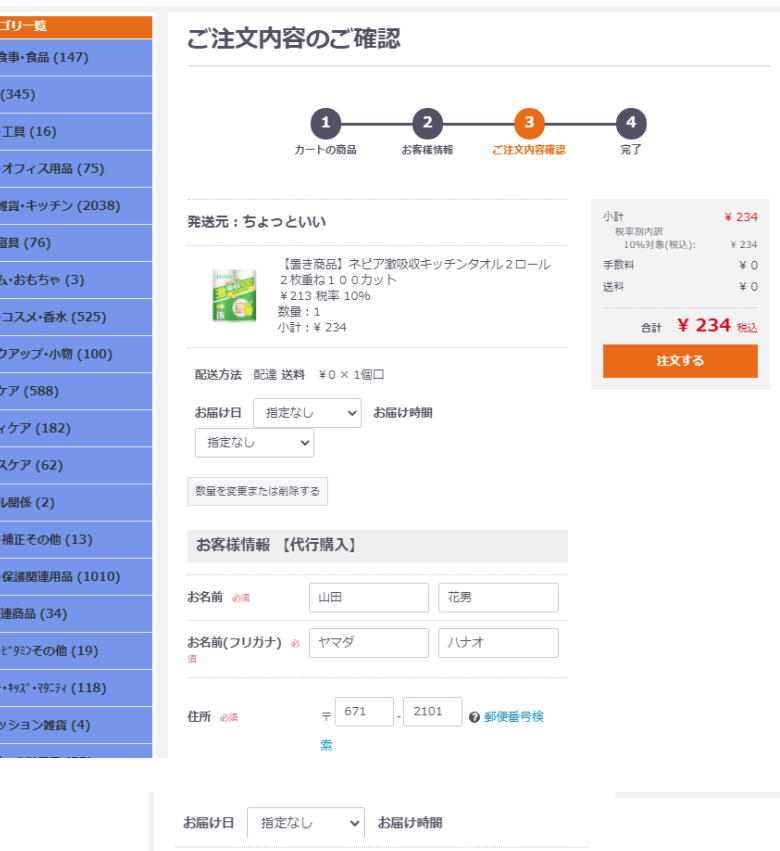

お届け先情報 山田 花男 様 変更 〒671-2101 兵庫県姫路市夢前町山之内543 079-228-0670 お支払方法

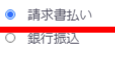

### お問い合わせ欄

代行購入

### 2-2 御用聞き·・・お客先で商品配置 配置商品を1つずつ個別にカートに入れる。

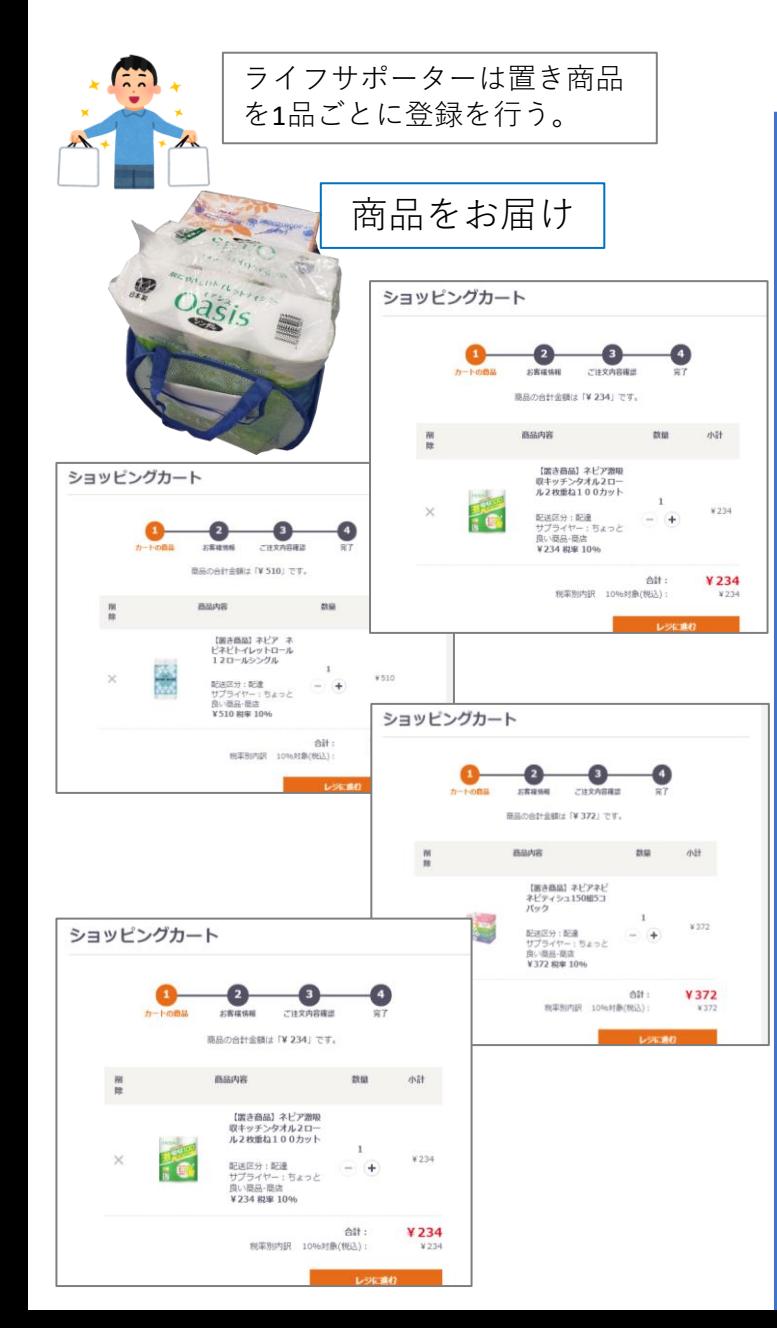

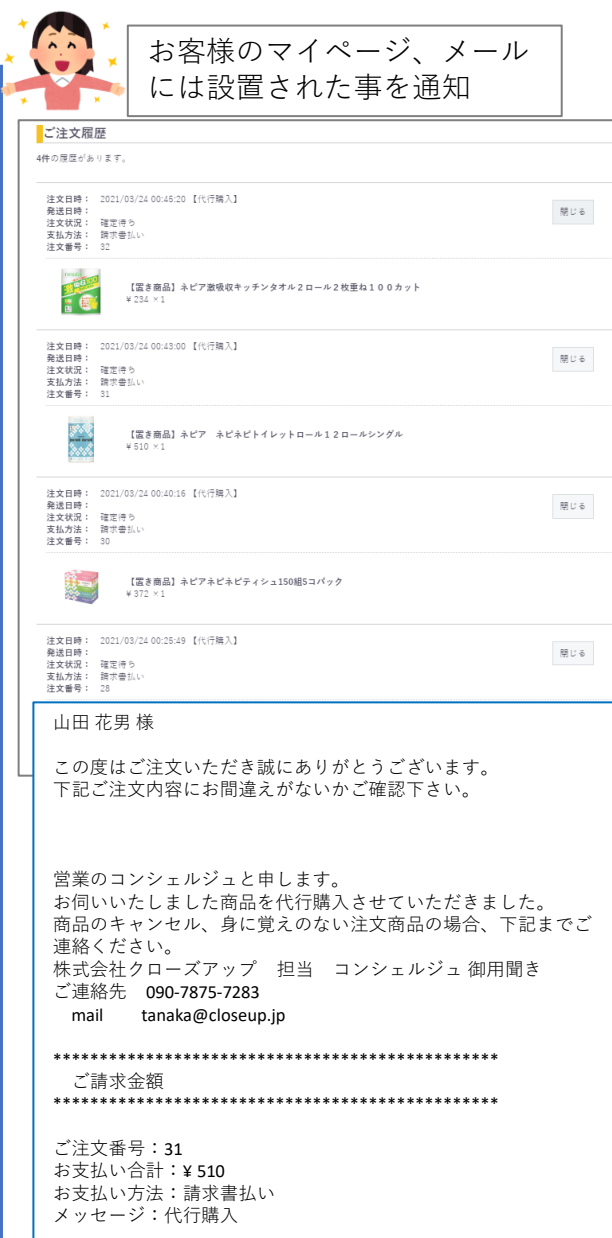

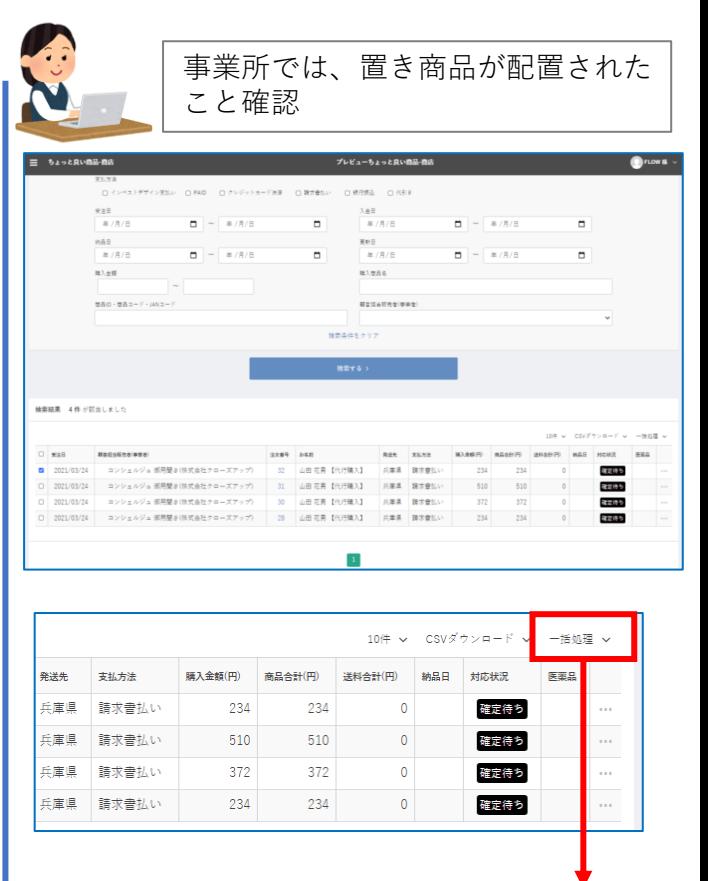

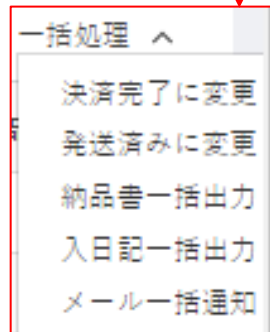

## **御用聞き・・・お客先で開封商品を確認/集金**

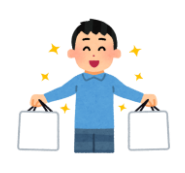

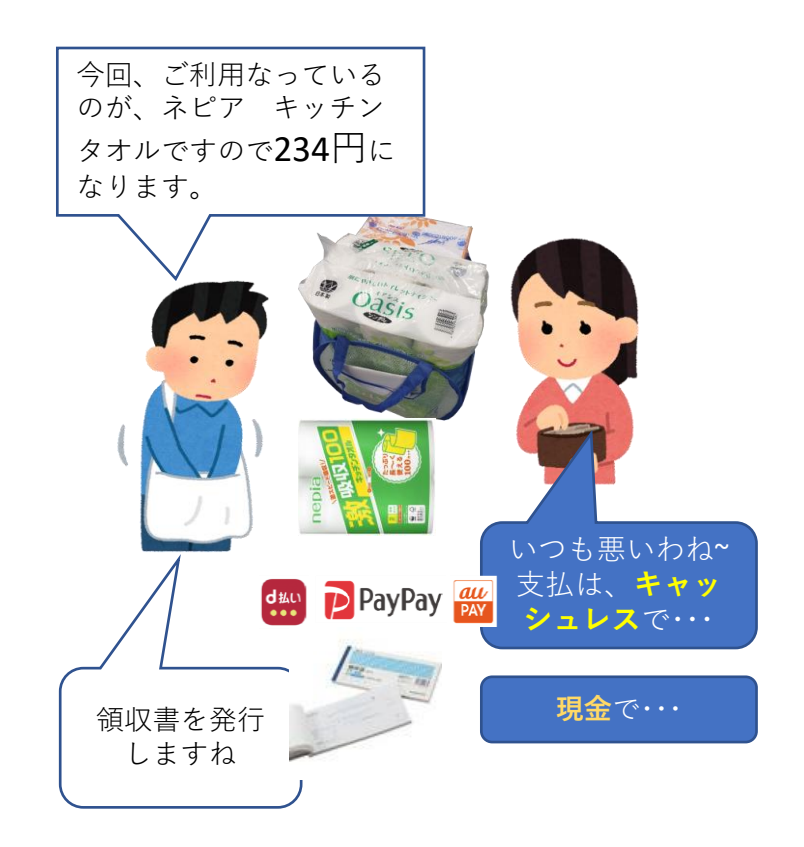

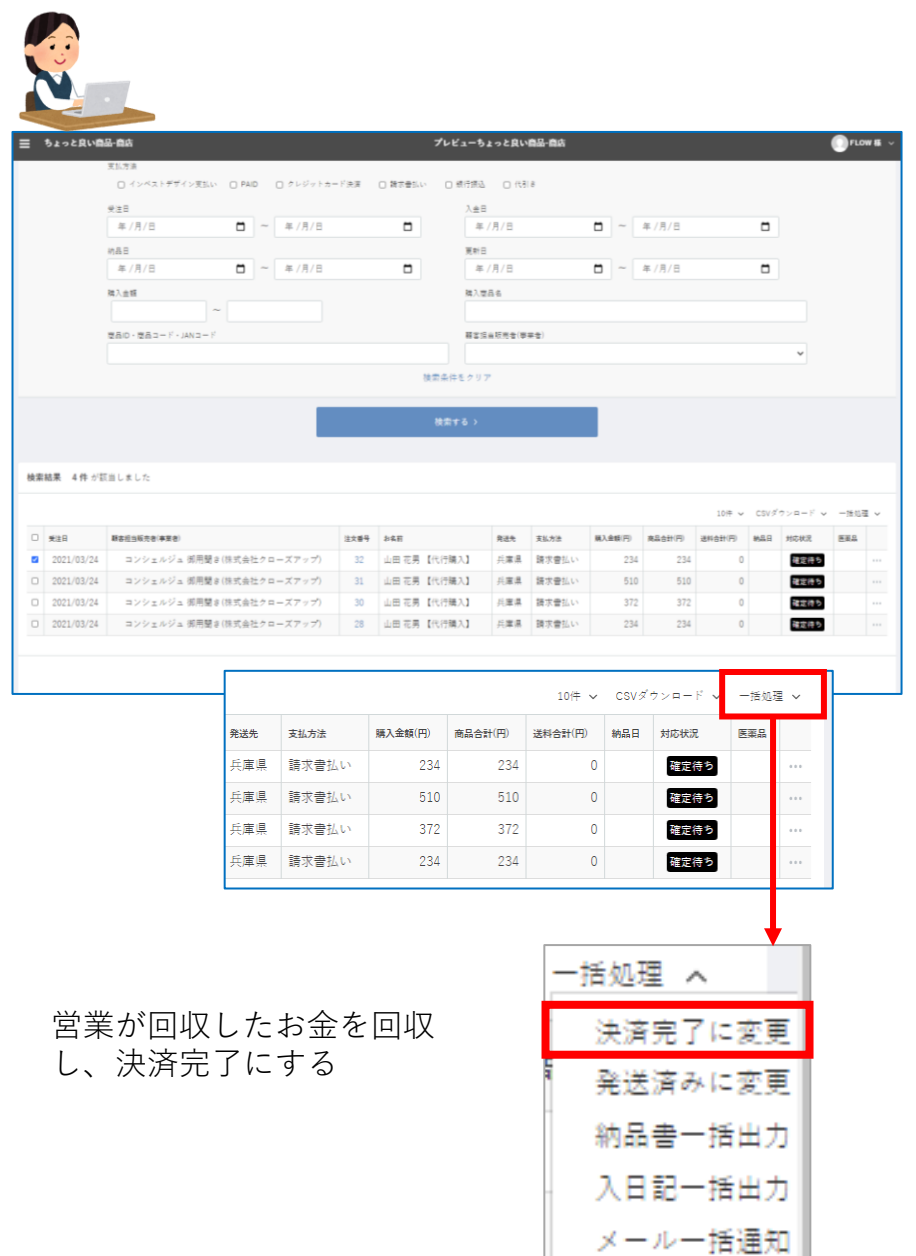